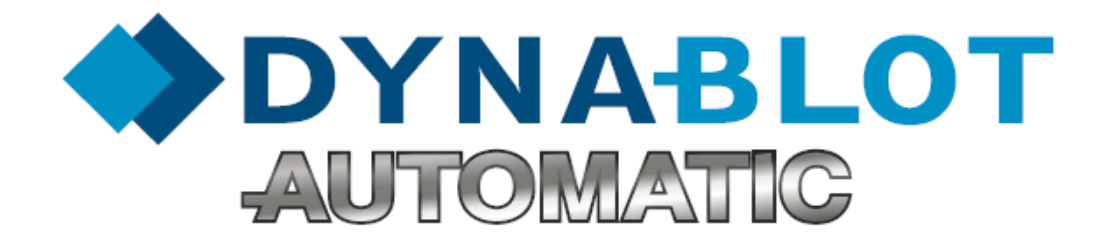

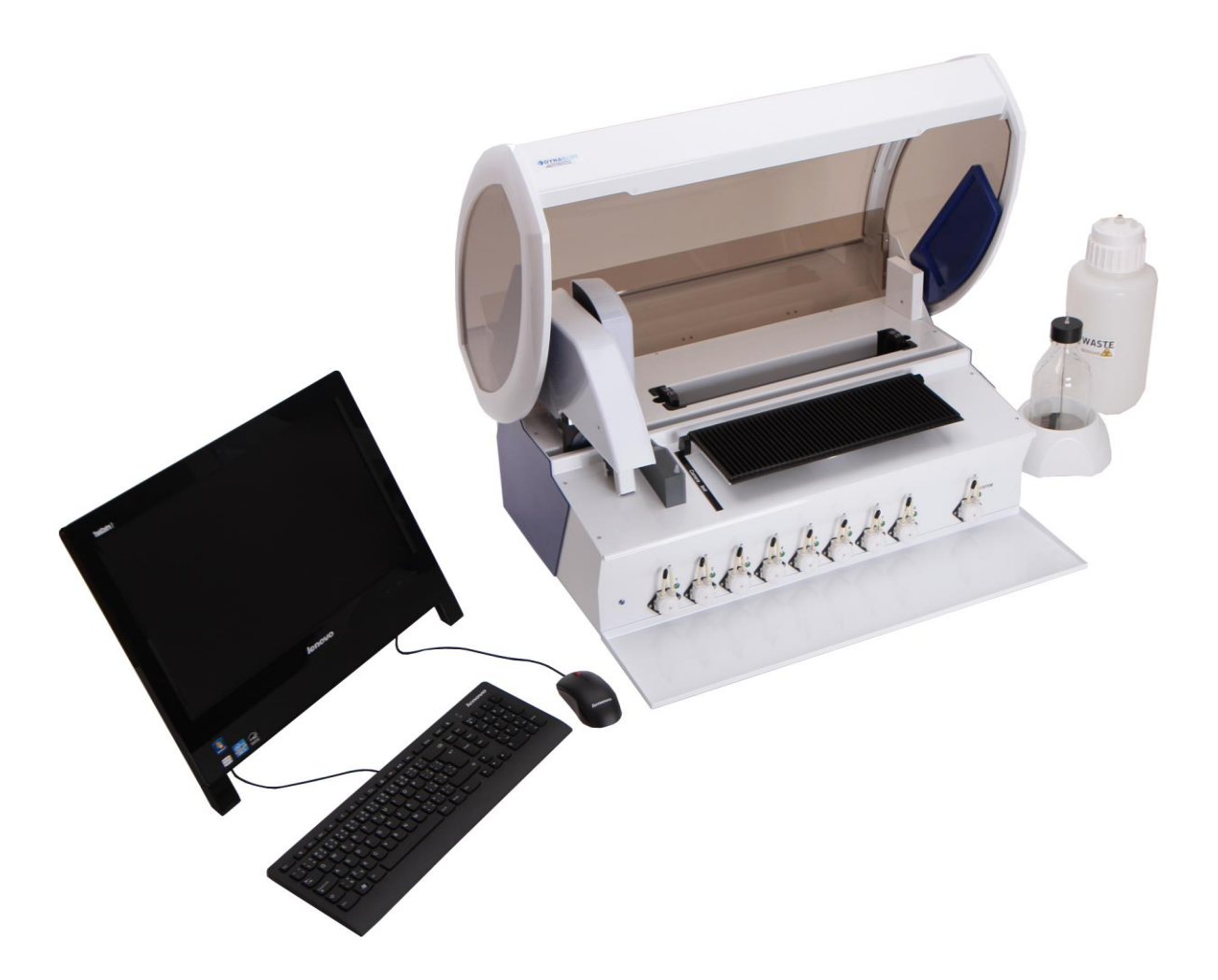

# **Základní průvodce**

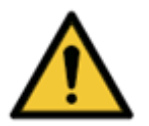

**VAROVÁNÍ Před započetím práce s přístrojem si pozorně přečtěte tento dokument a postupujte podle zde uvedených pokynů.**

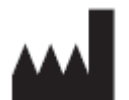

Výrobce: DYNEX TECHNOLOGIES, spol. s r.o. Vodičkova 971/41 110 00 Praha Česká republika Tel: +420 220 303 600 Fax: +420 224 320 133 E-mail: [info@dynex.cz](mailto:info@dynex.cz) www.dynex.cz

### **Autorská práva**

Copyright © Revidováno 2017 DYNEX TECHNOLOGIES, spol. s r.o.. Všechna práva jsou vyhrazena. Žádná část tohoto dokumentu nesmí být bez předchozího písemného povolení DYNEX TECHNOLOGIES, spol. s r.o. kopírována, přepisována nebo pozměňována do jiné podoby a to ani elektronicky, ani mechanicky, včetně fotokopírování a pořizování záznamů pro libovolné účely jiné než pro použití kupujícím.

### **Omezení a povinnosti**

Informace obsažené v tomto dokumentu mohou být změněny či upraveny a nejsou pro DYNEX TECHNOLOGIES spol. s r.o. závazné. Provedené změny budou uvedeny v novém vydání této publikace.

DYNEX TECHNOLOGIES, spol. s r.o. nenese žádnou odpovědnost za používání nebo nezávadnost přístrojů a softwaru, které nejsou dodány přímo výrobcem nebo oprávněným distributorem.

### Tabulka revizí

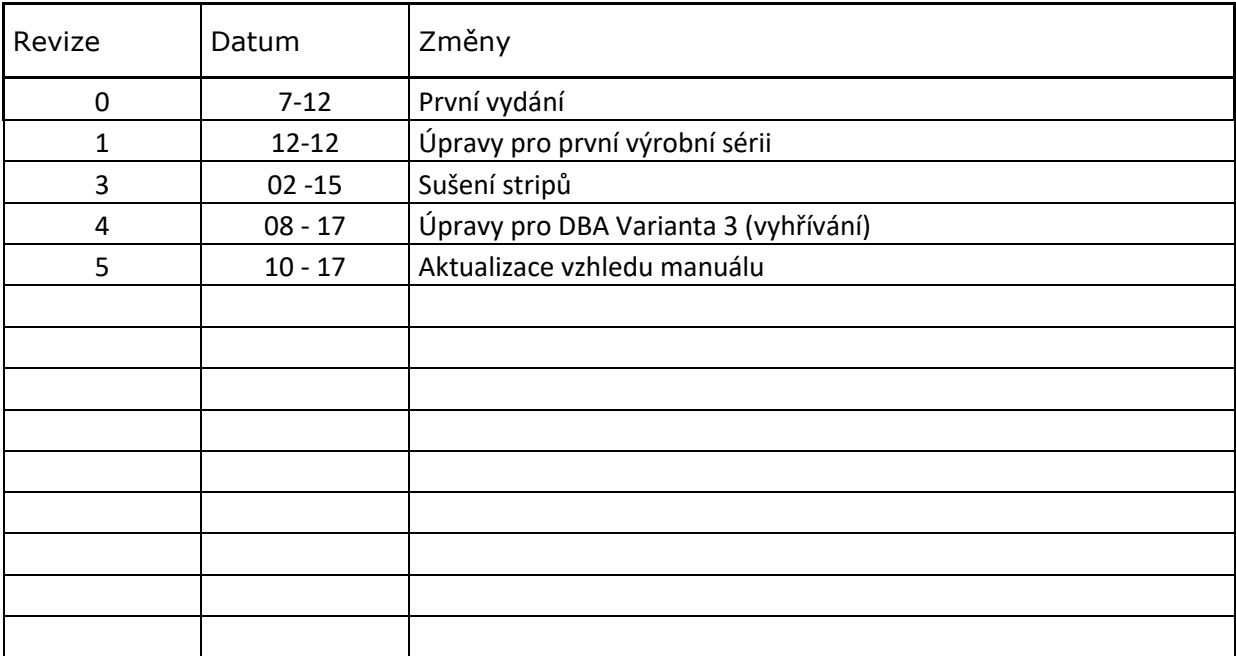

### **OBSAH**

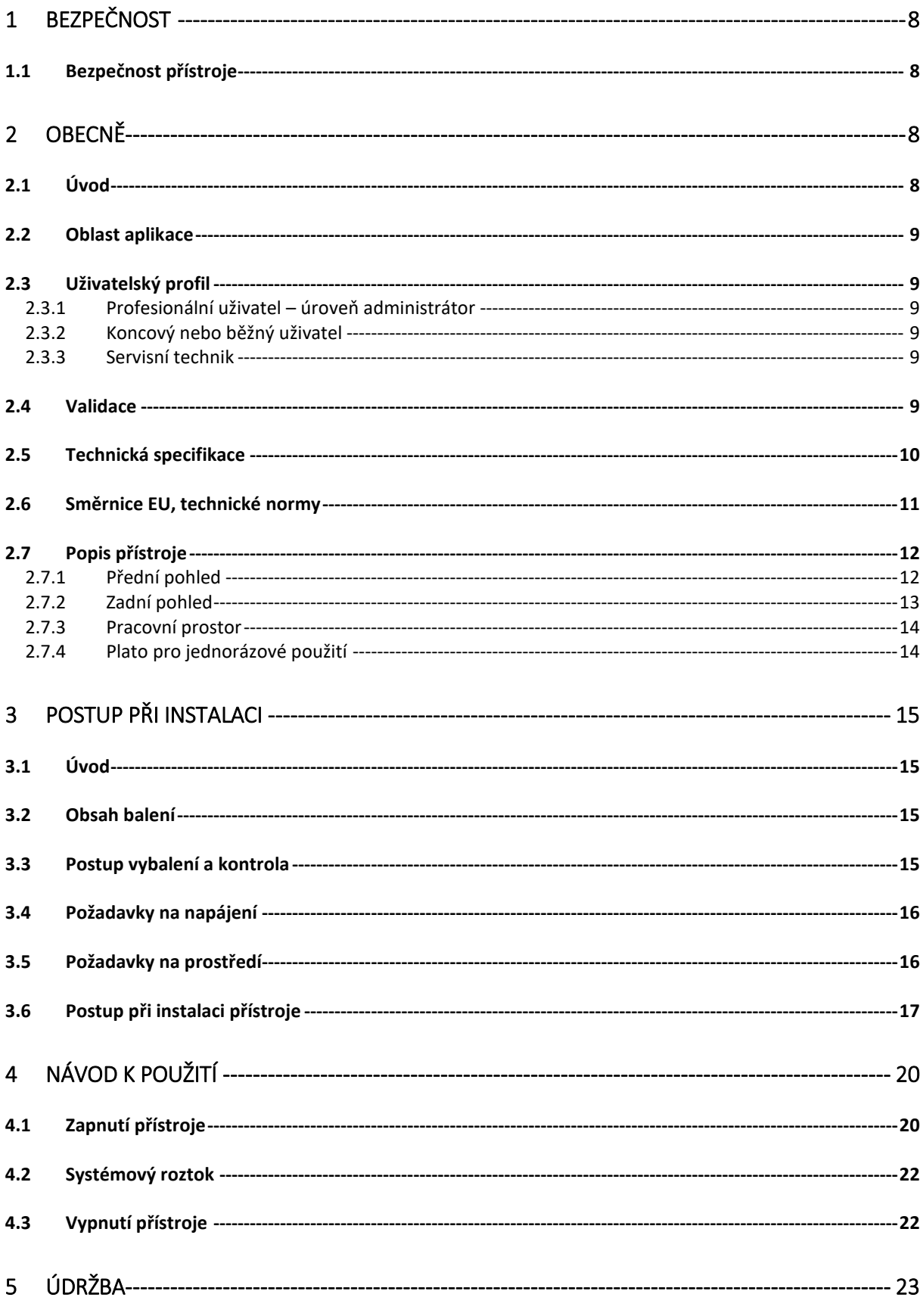

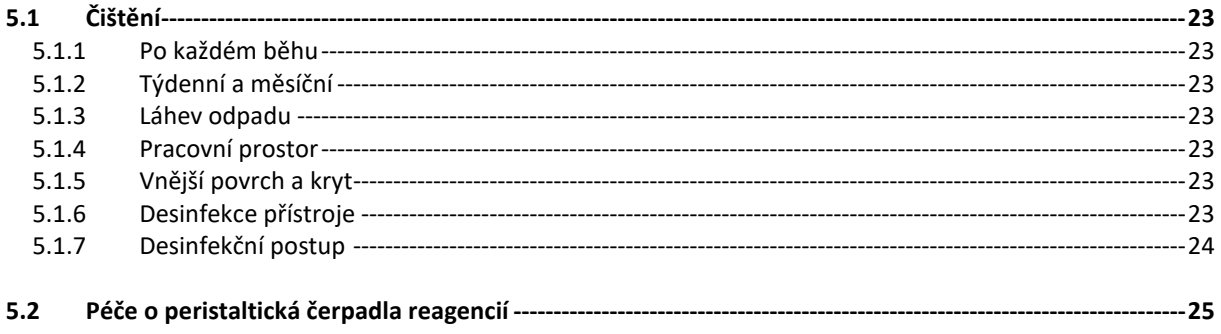

### **Varování, upozornění a poznámky**

V tomto dokumentu jsou použity následující typy oznámení a zvýraznění důležitých informací nebo varovaní uživatele na potenciálně nebezpečné situace:

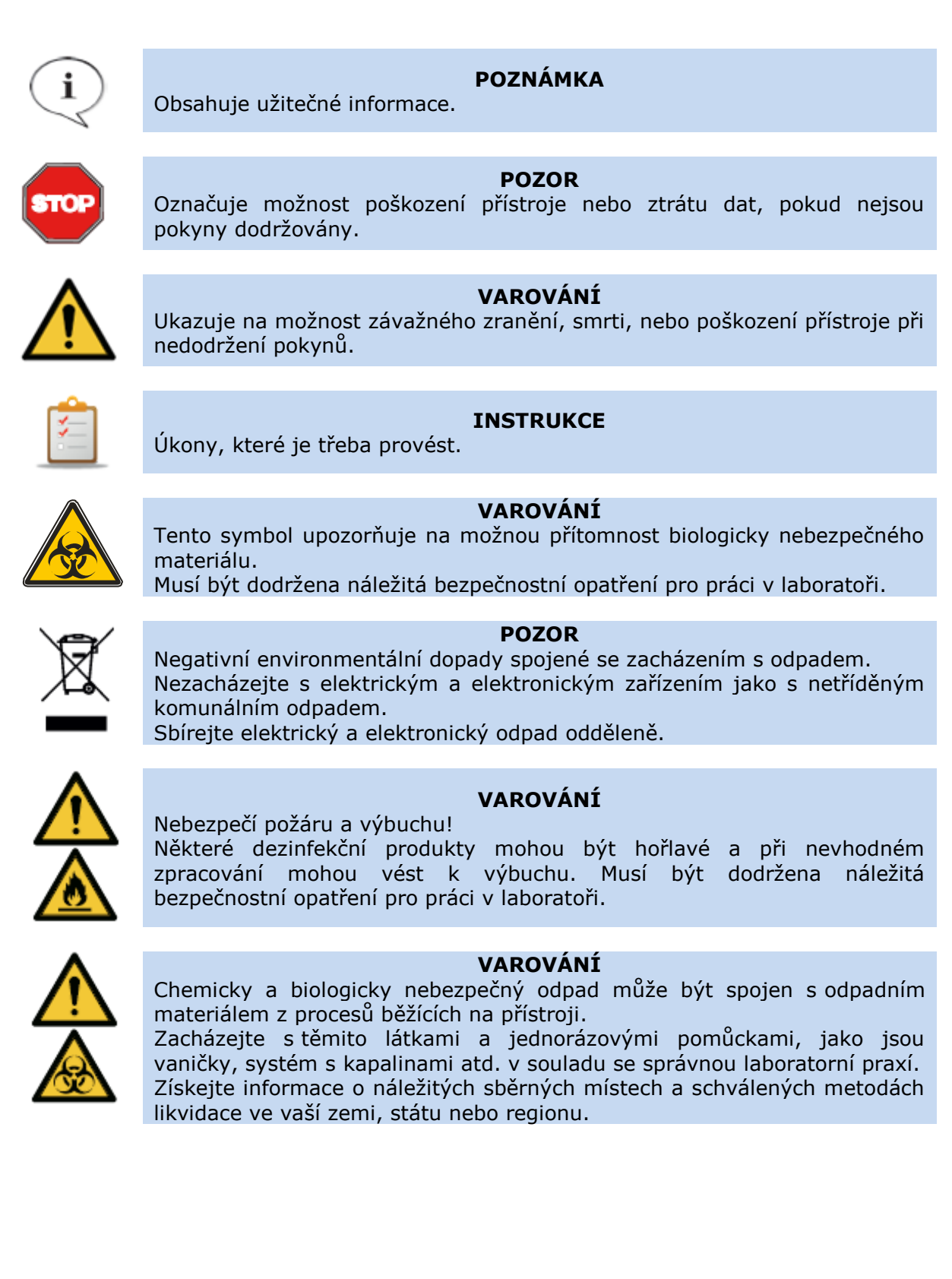

### **Symbols Used**

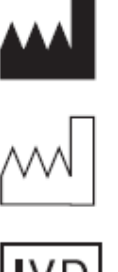

Výrobce

Datum výroby

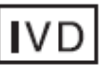

*In vitro diagnostika* zdravotní prostředek

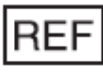

Katalogové číslo

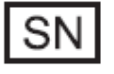

Výrobní číslo

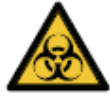

Upozorňuje na možnou přítomnost biologicky nebezpečného materiálu

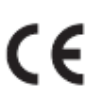

Conformité Européenne

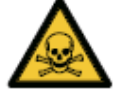

Toxické

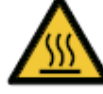

Horký povrch

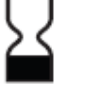

Použití do

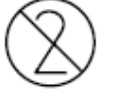

Jednorázové použití

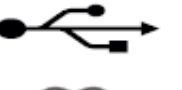

USB

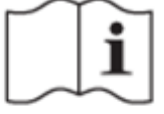

Nahlédněte do příručky

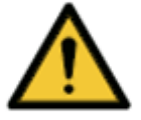

Varování

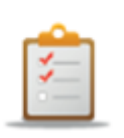

Instrukce

DBA Základní průvodce a v v v v v v v v v v v v v Rev. 5

# <span id="page-7-0"></span>**1 Bezpečnost**

### <span id="page-7-1"></span>**1.1 Bezpečnost přístroje**

• Odpovědný orgán musí zajistit, že je provedena odpovídající dekontaminace, pokud dojde k vylití nebezpečných látek do přístroje. Viz kapitola Dezinfekce přístroje.

• Odpovědný orgán musí zajistit, že je výrobce nebo jeho zástupce konzultován, pokud existuje pochybnost o kompatibilitě pufrů, dekontaminačních anebo čisticích prostředků s částmi přístroje, nebo s materiálem v nich obsažených.

• Přístroj se nesmí používat v nebezpečném prostředí nebo s nebezpečnými látkami, pro které není určen.

• Bezpečnost a ochrana, jež je zaručena při použití tohoto přístroje, může být narušena v případě, že je přístroj používán s příslušenstvím, které výrobce neposkytuje a není výrobcem doporučeno, při použití roztoků nekompatibilních s přístrojem, nebo pokud je přístroj používán způsobem, který není specifikován výrobcem.

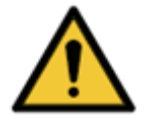

#### **VAROVÁNÍ**

Pokud dojde k jakékoliv neautorizované úpravě přístroje nebo jeho firmware, může být jeho funkce a výkonnost negativně ovlivněna. V tom případě pozbývá záruka platnosti a přístroj ztrácí CE.

#### **VAROVÁNÍ**

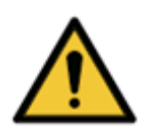

Tento přístroj je v souladu požadavky na vyzařování a odolnost uvedenými v ČSN EN 61326-2-6; elektromagnetické prostředí by mělo být nicméně vyhodnoceno před spuštěním přístroje.

Povinností provozovatele je zajistit, že je zachováno elektromagnetické prostředí kompatibilní pro činnost přístroje, aby byla jeho funkce v souladu se zamýšleným použitím.

Nepoužívejte přístroj v těsné blízkosti silných elektromagnetických záření (např. nestíněný RF zdroj), protože by to mohlo ovlivnit správnou funkci přístroje a může také vést k nesprávným výsledkům.

# <span id="page-7-2"></span>**2 Obecně**

# <span id="page-7-3"></span>**2.1 Úvod**

DYNABLOT Automatic je plně automatický přístroj pro zpracování imunoblotových a Westernblotových stripů a biologických vzorků podle jeho specifikace.

Přístroj je určen pouze pro "IVD – In Vitro Diagnostics"!

Před použitím přístroje DYNABLOT Automatic pro IVD, musí být jakékoliv metody testů (eseje) validovány uživatelem v kombinaci se systémem dle správné laboratorní praxe a místních zákonů.

Přístroj může být provozován pouze laboratorními pracovníky, kteří jsou proškoleni v jeho používání.

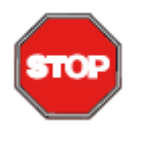

#### **DŮLEŽITÉ**

**Pokud nejsou správně dodržovány provozní pokyny uvedené v této příručce, může dojít k poškození přístroje nebo nemusí být proveden správný postup. V tom případě nelze zaručit bezpečnost obsluhy.**

**Jakýkoliv** *in vitro* postup provedený na přístroji pro diagnostické účely musí být validován

# <span id="page-8-0"></span>**2.2 Oblast aplikace**

DYNABLOT Automatic je přístroj pro použití v laboratoři. Automatizuje provádění testů s využitím metod používající stripy.

Všechny systémy musí být validovány v souladu s evropskou směrnicí pro IVD 98/79/ES nebo jiným relevantním nařízením. Odpad může být nebezpečný nebo toxický.

### <span id="page-8-1"></span>**2.3 Uživatelský profil**

### <span id="page-8-2"></span>**2.3.1 Profesionální uživatel – úroveň administrátor**

Administrátor je osoba, která má přiměřené odborné školení a odpovídající schopnosti a zkušenosti. Pokud je produkt používán v souladu se zamýšleným použitím, je tato osoba schopna rozpoznat nebezpečí a vyhnout se mu.

Administrátor má rozsáhlé znalosti a je schopen instruovat koncového nebo běžného uživatele v protokolech esejí v mezích zamýšleného použití.

Jsou vyžadovány dovednosti počítačové aplikace.

### <span id="page-8-3"></span>**2.3.2 Koncový nebo běžný uživatel**

Koncový nebo běžný uživatel je osoba, která má přiměřené odborné školení a odpovídající schopnosti a zkušenosti. Pokud je produkt používán v souladu se zamýšleným použitím, je tato osoba schopna rozpoznat nebezpečí a vyhnout se mu.

Jsou vyžadovány dovednosti počítačové aplikace a dobré jazykové znalosti příslušného národního jazyku v místě instalace.

#### <span id="page-8-4"></span>**2.3.3 Servisní technik**

Servisní technik je osoba, která má přiměřené odborné školení a odpovídající schopnosti a zkušenosti. V případě že přístroj vyžaduje servis nebo údržbu, je tato osoba při těchto operacích schopna rozpoznat nebezpečí a vyhnout se mu.

Jsou vyžadovány dovednosti počítačové aplikace

### <span id="page-8-5"></span>**2.4 Validace**

DYNABLOT Automatic byl validován pro reprezentativní použití

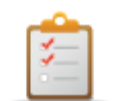

#### **INSTRUKCE**

Pokud se použijí protokoly a/nebo činidla vyrobená na zakázku, je uživatel povinen takové zkušební nastavení validovat.

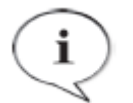

#### **POZNÁMKA**

Pokud je software nebo firmware přístroje jakkoliv upravován, pozbývá přístroj záruky a stává se pro trh v Evropě IVD nekompatibilní

#### **POZNÁMKA**

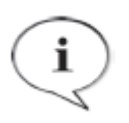

Provozovatel musí používat pouze testovací soupravy označené CE pro klinické diagnostické aplikace.

Provozovatel musí zajistit, že kombinace konkrétní CE označené testovací soupravy použité s přístrojem Dynablot Automatic byla schválena v souladu se směrnicí IVD pro Evropu nebo s jinými příslušnými vnitrostátními nebo místními předpisy.

# <span id="page-9-0"></span>**2.5 Technická specifikace**

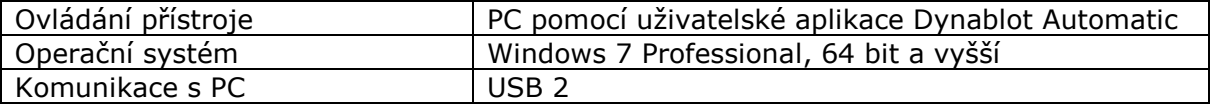

### **Sekce zpracování stripů**

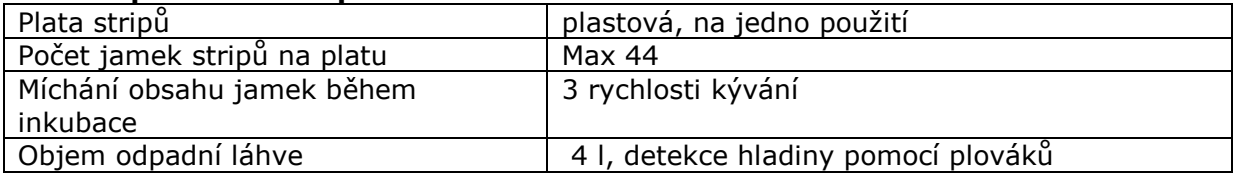

#### **Sekce reagencií**

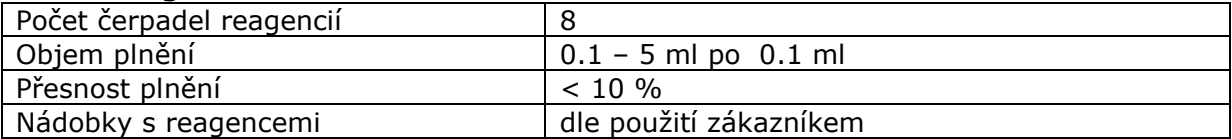

### **Sekce primárních vzorků**

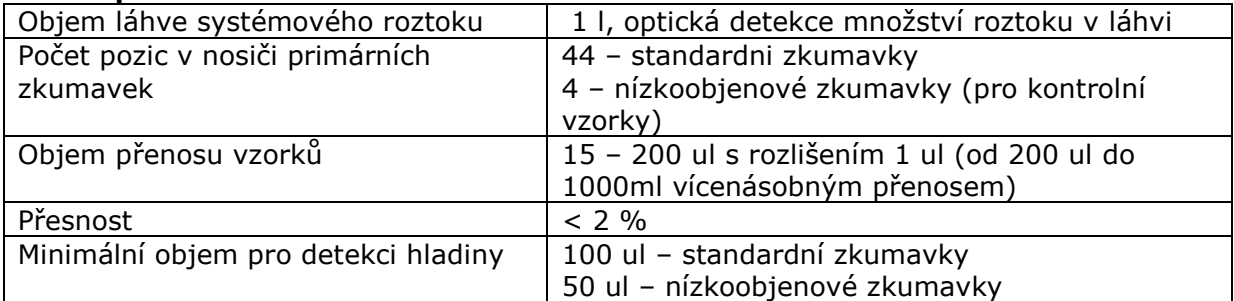

### **Sekce sušení a snímání obrazu stripů**

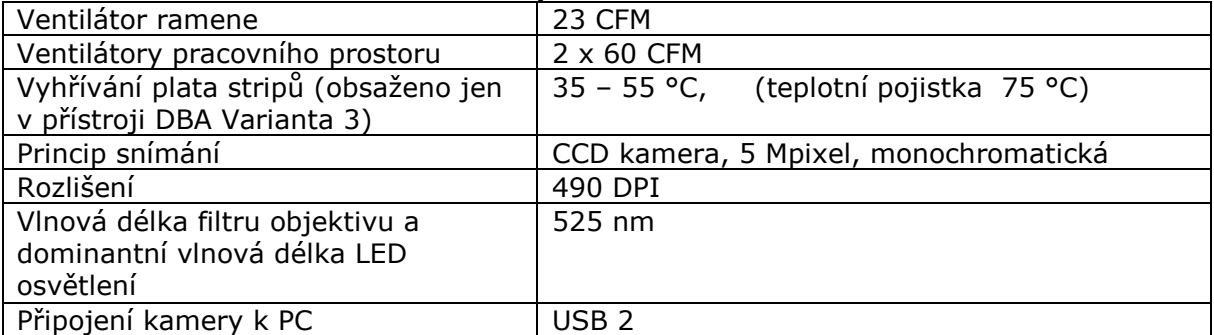

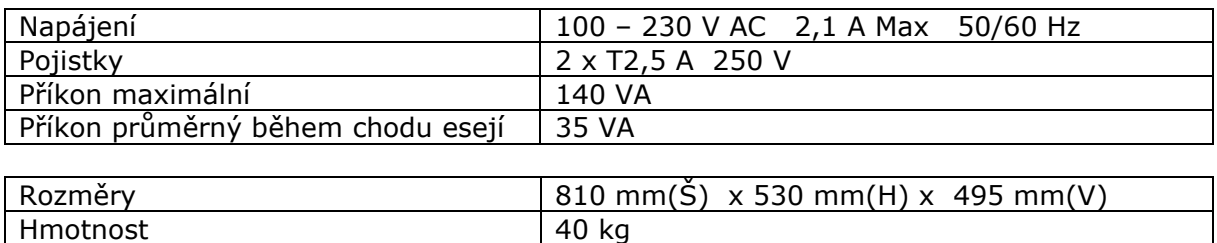

### <span id="page-10-0"></span>**2.6 Směrnice EU, technické normy**  $\epsilon$ Produkt nese značku CE na základě následujících pokynů a informací.

*\* Více informací viz. Prohlášení o shodě.*

### **98/79/EC o diagnostických zdravotnických prostředcích in vitro**

Byla provedena analýza řízení rizik pro tento přístroj. Tato analýza je součástí dokumentace přístroje.

### **Směrnice 2014/30/EU: Elektromagnetická kompatibilita (EMC)**

Přístroj byl testován nezávislou akreditovanou zkušební laboratoří, která shledala, že přístroj splňuje požadavky následujících technických norem.

#### **Měření vyzařovaného rušení**

Testování a ověřování bylo provedeno podle technické normy ČSN EN 55011 Třída B Průmyslová, vědecká a lékařská zařízení – Charakteristiky vysokofrekvenčního rušení – Meze a metody měření

### **Odolnost**

Přístroj byl testován nezávislou akreditovanou zkušební laboratoří, která shledala přístroj v souladu s technickou normou ČSN EN 61326-1 Elektrická měřící, řídící a laboratorní zařízení – Požadavky na EMC – Část 1: Všeobecné požadavky.

### **Directive 2014/35/EU Electrical safety (LVD)**

Přístroj byl testován nezávislou akreditovanou zkušební laboratoří a je ve shodě s ustanoveními 2014/35/EU vztahujícími se na elektrickou bezpečnost. Testy byly provaděny dle následujících technických norem:

ČSN EN 61010-1 Bezpečnostní požadavky na elektrická měřící, řídící a laboratorní zařízení – Část 1: Všeobecné požadavky ČSN EN 62304

Software pro zdravotnické přístroje – Lifecycle of Software processes.

Software je ve shodě s požadavky normy ČSN EN 62304.

#### **1.4.4 Směrnice 2011/65/EU o omezení používání některých nebezpečných látek v elektrických a elektronických zařízeních (RoHS).**

Přístroj vyhovuje požadavkům směrnice a neobsahuje žádné nebezpečné látky, na které se tato směrnice vztahuje.

Mezi směrnice, které nejsou stanoveny pro uvedení CE značky, ale mají významný vliv na životní cyklus zařízení, patří evropská směrnice pro likvidaci elektroodpadu.

Pro likvidaci zařízení jsou stanovena pravidla, která jsou v souladu s evropskou směrnicí 2012/19/EU o odpadních elektrických a elektronických zařízeních.

Doporučení pro likvidaci

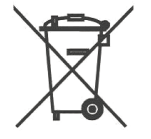

Při recyklaci/likvidaci kontaktujte vašeho dodavatele. Berte prosím na vědomí, že v případě kontaminovaných zařízení je povinností uživatele zajistit, aby byl výrobek dekontaminován před jeho likvidací a uživatel je povinen poskytnout potvrzení o dekontaminaci svému dodavateli, který bude likvidaci zboží zajišťovat.

# <span id="page-11-0"></span>**2.7 Popis přístroje**

DYNABLOT Automatic je kompaktní plně automatický stolní přístroj pro zpracování imunoblotů a Western Blotů od pipetování vzorků až po snímání obrazu stripů kamerou. Od obsluhy je v průběhu zpracování protokolu vyžadováno pouze vložení stripů do reakčních jamek.

Maximální kapacita pro jeden běh je 44 stripů a lze použít až 44 primárních zkumavek umístěných do nosiče. Přístroj je vybaven čtečkou čárových kódů pro načtení identifikace vzorků v primárních zkumavkách. Pipetování vzorků je prováděno prostřednictvím přesné syringe. Přístroj je vybaven detekcí hladiny vzorku, spolehlivou kapacitní metodou. Reagencie jsou během chodu eseje rozplňovány pomocí 8 peristaltických čerpadel, která jsou pro snadnou manipulaci umístěna na přední straně přístroje. Čerpadla umožňují zpětný chod a tím poskytují funkci "Antidrop" (zamezení ukapávání při rozplňování) a možnost vrácení mrtvého objemu reagencií z hadiček zpět do nádob k úspoře reagencií. Odsávání obsahu stripů je prováděno podtlakem do odpadní nádoby o objemu 4 l, která je opatřena senzory překročení hladiny. Míchání obsahu stripů během inkubace je prováděno kýváním plata stripů. Lze volit mezi pomalým, středním a rychlým kýváním.Ovládání přístroje je zajištěno pomocí PC s aplikací Dynablot Automatic, které s přístrojem komunikuje přes USB spojení. Aplikace umožňuje snadné ovládání chodu přístroje, údržbu a vytváření esejí a testů. Přístroj umožňuje v běhu jednoho protokolu použít více různých, avšak kompatibilních, esejí.

Přístroj je vybaven ventilátorem umístěným na pracovním ramenu a vyhříváním nosiče plata stripů. Přímý proud vzduchu a ohřívání plata urychluje sušení stripů před snímáním kamerou. Dva ventilátory v zadní stěně přístroje odvádějí vlhký vzduch z pracovního prostoru.

Pro automatické vyhodnocování výsledků (prováděno např. SW dodavatelů diagnostických souprav) přístroj snímá a ukládá obrazy stripů. Snímání je prováděno monochromatickou CCD kamerou. Při snímání obrazu je použit zdroj světla zelená LED. Stripy jsou snímány a jejich obrazy ukládány postupně jeden po druhém.

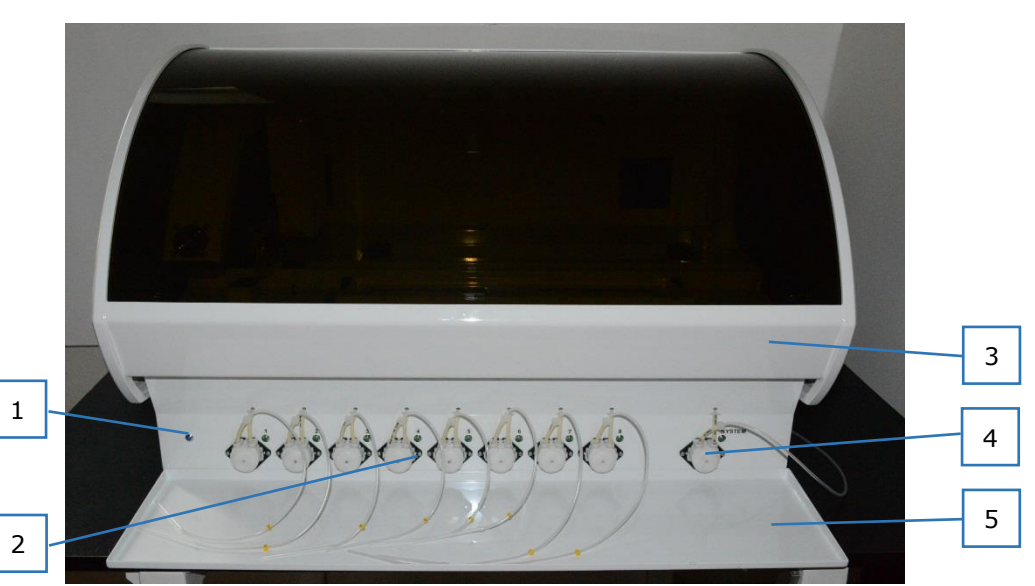

### <span id="page-11-1"></span>**2.7.1 Přední pohled**

- 1 kontrolka zapnutí přístroje
- 2 peristaltická čerpadla pro reagencie
- 3 kryt pracovního prostoru
- 4 peristaltické čerpadlo pro systémový roztok
- 5 podložka pro reagencie

### <span id="page-12-0"></span>**2.7.2 Zadní pohled**

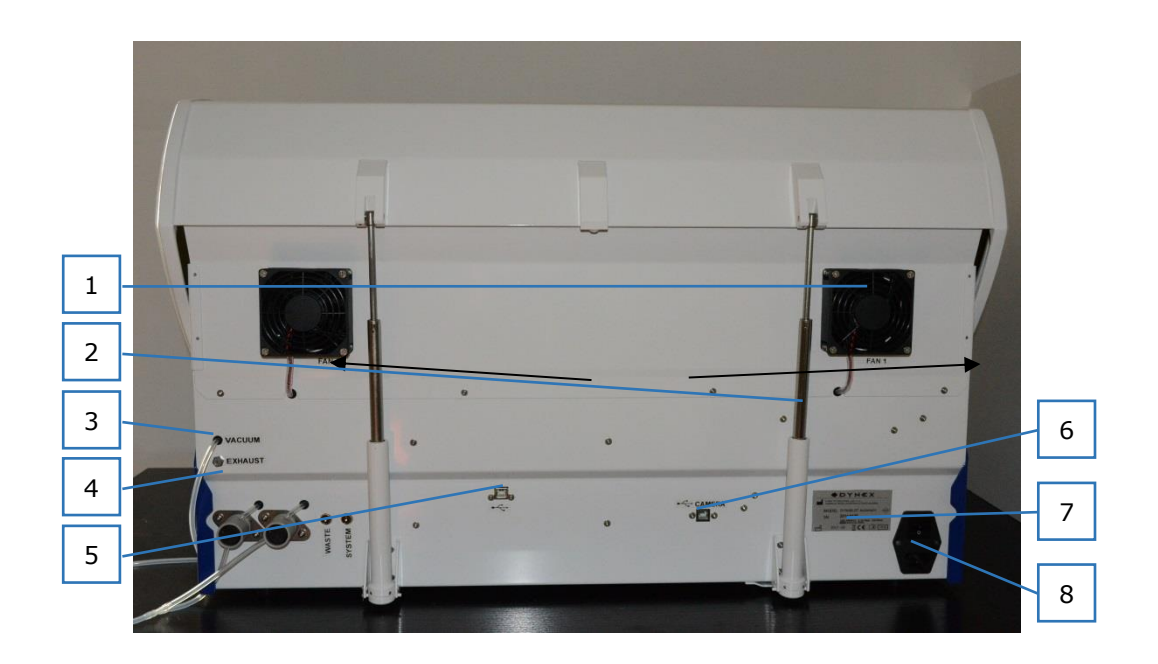

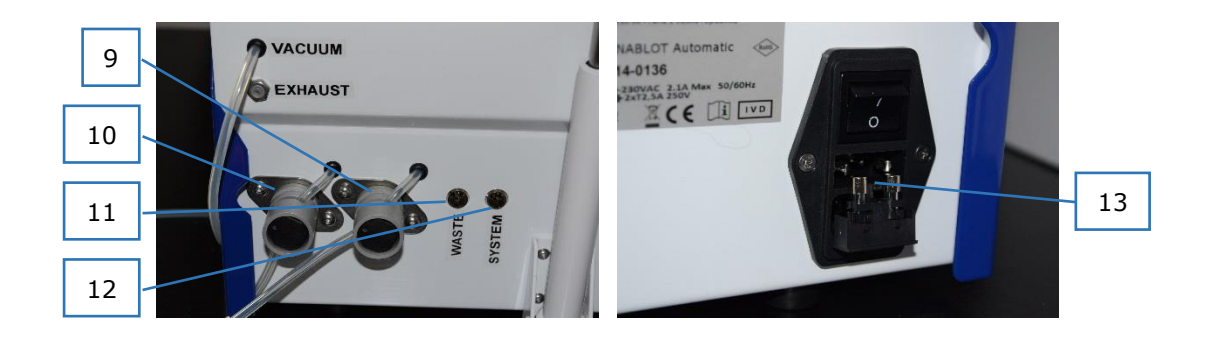

- 1 ventilátory pracovního prostoru
- 2 pružinové vzpěry krytu
- 3 výstup vakua pro láhev odpadu
- 4 výfuk čerpadla vakua
- 5 USB ovládání přístroje
- 6 USB kamery
- 7 výrobní štítek
- 8 připojení napájecího kabelu s integrovaným vypínačem a držákem pojistek
- 9 kleštinový ventil pro odsávání kyvety čištění jehly
- 10 kleštinový ventil pro odsávací rameno
- 11 konektor pro připojení senzorů hladiny v láhvi odpadu
- 12 konektor pro připojení senzorů hladiny v láhvi systémového roztoku
- 13 otevřený držák pojistek napájení

### <span id="page-13-0"></span>**2.7.3 Pracovní prostor**

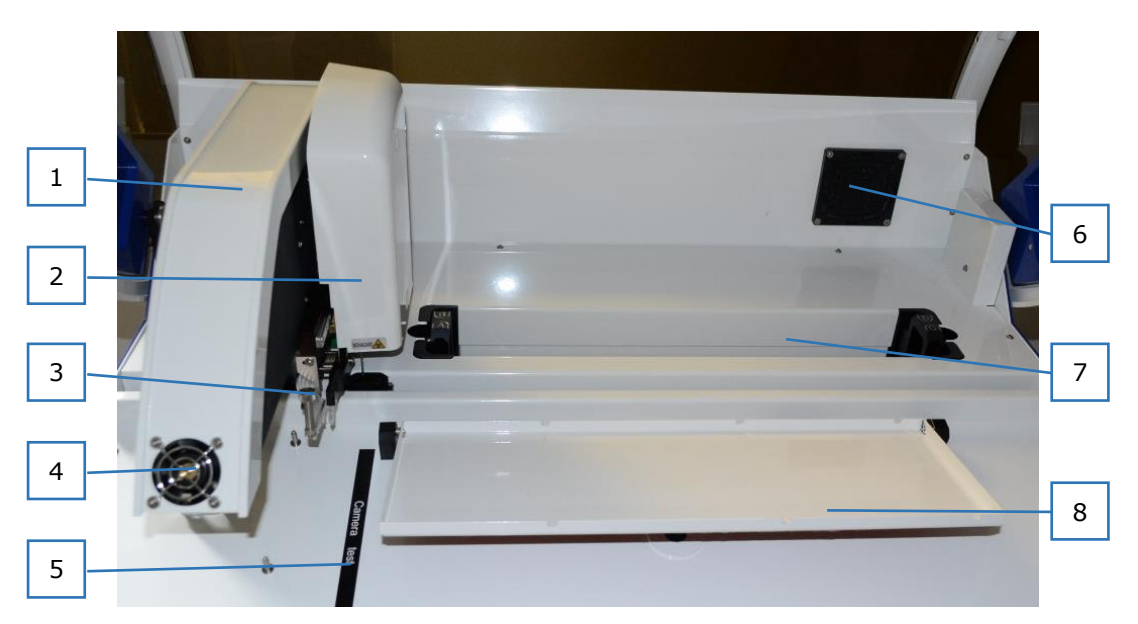

- pracovní rameno
- pipetovací modul
- plnicí a odsávací rameno pro reagencie
- ventilátor pro sušení stripů
- štítek pro kontrolu kamery
- pravý ventilátor pracovního prostoru
- prostor pro držák zkumavek se vzorky
- nosič plata stripů

### <span id="page-13-1"></span>**2.7.4 Plato pro jednorázové použití**

Plato pro jednorázové použití obsahuje 44 jamek. Pozice jamek jsou očíslovány.

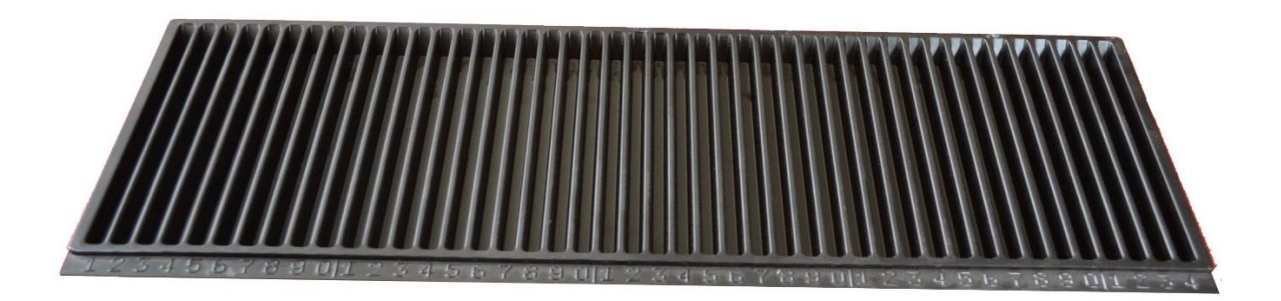

# <span id="page-14-0"></span>**3 Postup při instalaci**

# <span id="page-14-1"></span>**3.1 Úvod**

Tato kapitola obsahuje informace nezbytné pro instalaci přístroje.

### <span id="page-14-2"></span>**3.2 Obsah balení**

- 1. DYNABLOT Automatic
- 2. Napájecí síťový kabel
- 3. USB kabel 2 ks
- 4. Držák láhve systémového roztoku
- 5. Láhev systémového roztoku 1 l
- 6. Víčko láhve systémového roztoku
- 7. Hadičky na reagencie-sada DA21-08121
- 8. Kyveta odstřiku
- 9. Odpadní láhev s hladinovým snímačem (4l)
- 10. Držák primárních zkumavek
- 11. Podložka pro reagencie
- 12.Kyveta pro autokalibraci čerpadel
- 13. PC s příslušenstvím (klávesnice, myš)
- 14. Plato stripů (10 ks)
- 15.Setup Clean (lahvička 0,5 l)
- 16. Prohlášení o shodě
- 17. Protokol o závěrečné kontrole
- 18. Uživatelská příručka

# <span id="page-14-3"></span>**3.3 Postup vybalení a kontrola**

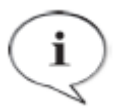

#### **Poznámka**

DYNABLOT Automatic je těžký přístroj. Nejméně 2 osoby musí přístroj opatrně zvedat z přepravního boxu.

- 1. Před otevřením krabici vizuálně zkontrolujte.
- 2. Jakékoliv poškození ihned zapište do instalačního protokolu.
- 3. Krabici postavte do svislé polohy a otevřete jí.
- 4. Vyjměte a odložte stranou zabalené příslušenství.
- 5. Vyjměte přístroj z krabice a položte jej na rovný povrch, jenž je bez prachu, vibrací a mimo dosah přímého slunečního záření.
- 6. Vyjměte fixační přípravky držící držák zkumavek, pracovní rameno a nosič plata v přepravní pozici.
- 7. Vizuálně zkontrolujte přístroj, jestli nejsou patrné uvolněné, ohnuté nebo zlomené části. Jakékoli případné poškození ihned zaznamenejte.
- 8. Porovnejte sériové číslo na zadním panelu přístroje s pořadovým číslem na dodacím (přepravním) listu.
- 9. Zkontrolujte příslušenství přístroje s dodacím (přepravním) listem.
- 10. Uložte všechny obalové materiály, protože mohou být potřeba pro pozdější přepravu.

V případě nekompletnosti nebo poškození některé části dodávky kontaktujte Dynex Technologies nebo jejich zástupce.

# <span id="page-15-0"></span>**3.4 Požadavky na napájení**

Přístroj je napájen síťovým napětím, které musí splňovat hodnoty dle technických parametrů přístroje.

Přístroj není nutné nastavovat na správné napětí.

Připojte napájecí síťový kabel pouze do systému s ochranným vodičem.

V případě výpadku napájení se činnost přístroje přeruší.

### <span id="page-15-1"></span>**3.5 Požadavky na prostředí**

Přístroj je určen k umístění ve vnitřním prostředí. Přístroj by měl být umístěn na vyvýšené místo, které je chráněno před prachem, rozpouštědly a výpary z kyselin. Pro zajištění správných výsledků musí být přístroj chráněn před vibracemi, silným magnetickým polem, přímým slunečním světlem, průvanem, vysokou vlhkostí nebo velkými teplotními výkyvy.

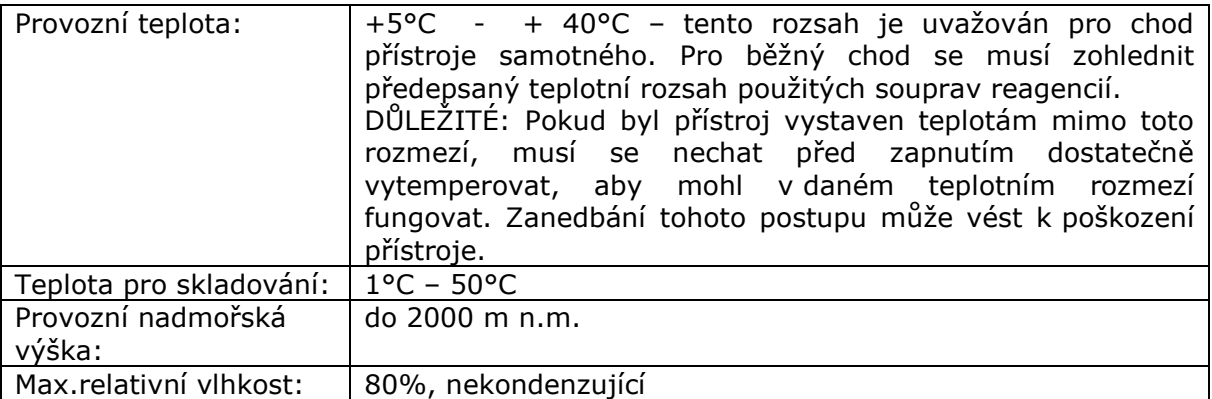

# <span id="page-16-0"></span>**3.6 Postup při instalaci přístroje**

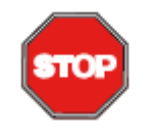

**POZOR**

Než přístroj poprvé zapnete, měl by být temperován v místnosti po dobu nejméně 3 hodin, aby se omezilo riziko způsobení zkratu z důvodu kondenzace vlhkosti.

Následující postup popisuje nezbytné kroky, které je třeba dodržovat při instalaci přístroje.

- 1. Umístěte přístroj na rovný povrch.
- 2. Ujistěte se, že vzdálenost mezi zadním panelem přístroje a stěnou je nejméně 10 cm.
- 3. Umístěte láhev odpadu poblíž pravé strany přístroje. Připojte hadičky ze zadní strany přístroje k víčku láhve odpadu – "VACUUM (VAKUUM)" ke konektoru V a hadičku z Y spojky ke konektoru W. Připojte kabel snímačů hladiny v láhvi odpadu ke konektoru "WASTE (ODPAD)" na zadní staně přístroje. Dobře utáhněte víčko láhve odpadu.

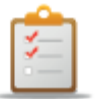

#### **INSTRUKCE**

Zkontrolujte správné umístění hadiček v kleštinových ventilech. Musejí být založeny až do zadní části výřezu.

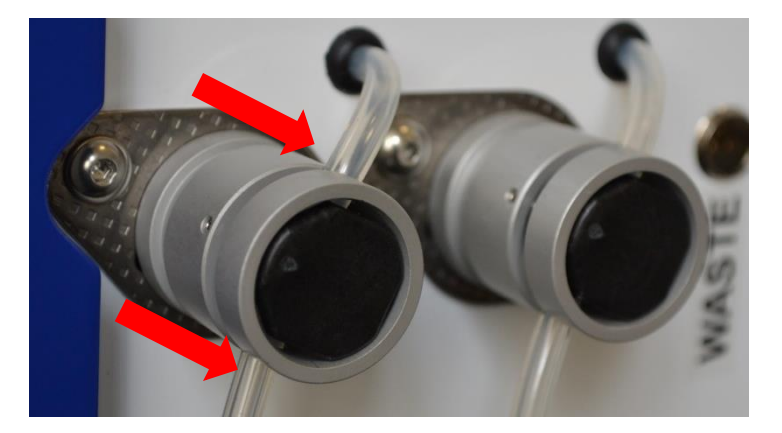

- 4. Položte podložku pod reagencie před přístroj pod peristaltická čerpadla.
- 5. Umístěte držák láhve systémového roztoku před láhev odpadu. Připojte hadičku víčka láhve k čerpadlu "SYSTEM" na přední straně přístroje. Konektor snímačů hladiny připojte ke konektoru "SYSTEM" na zadní straně přístroje.

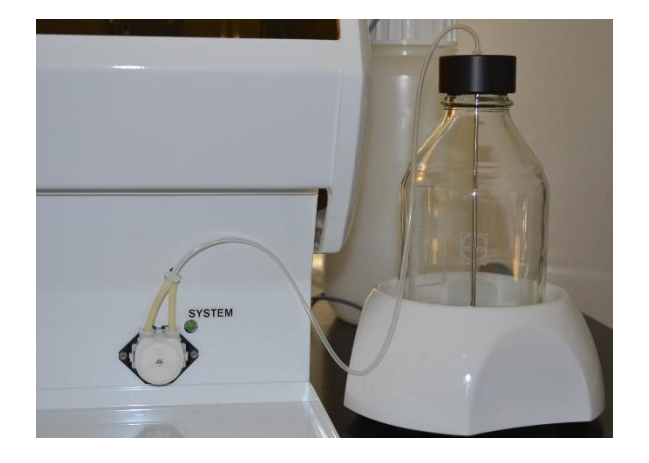

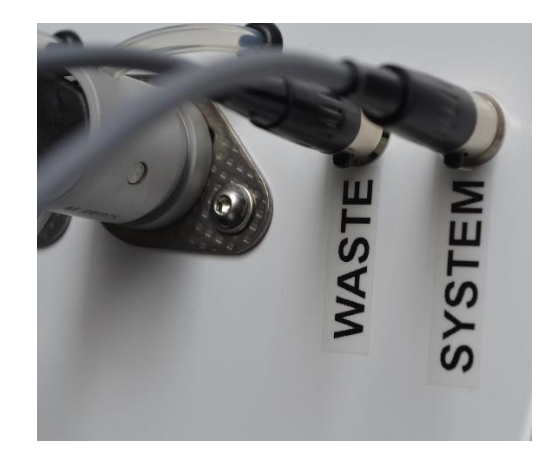

6. Odstraňte černé krytky z hadiček peristaltických čerpadel a připojte hadičky (Hadičky na reagencie-sada) dle čísel 1 – 8.

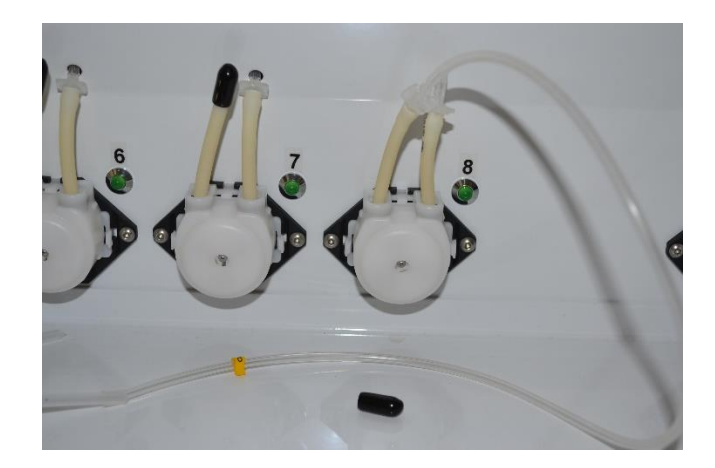

7. Vložte kyvetu odstřiku do rámečku na levé straně pracovního prostoru (širším okrajem dozadu).

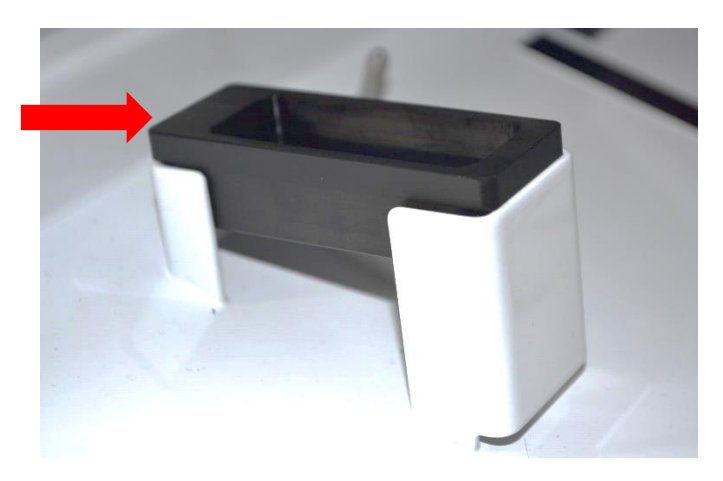

8. Sestavte PC a přístroj k němu připojte pomocí dvou USB kabelů zasunutých do konektorů na zadní straně přístroje (pořadí připojení k USB portům PC není důležité).

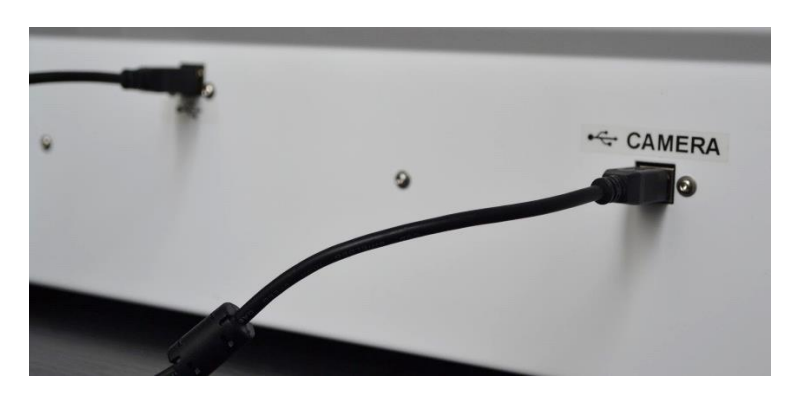

9. Ujistěte se, zda je vypínač v pozici 0 (vypnuto) a připojte napájecí kabel s ochrannou zemí.

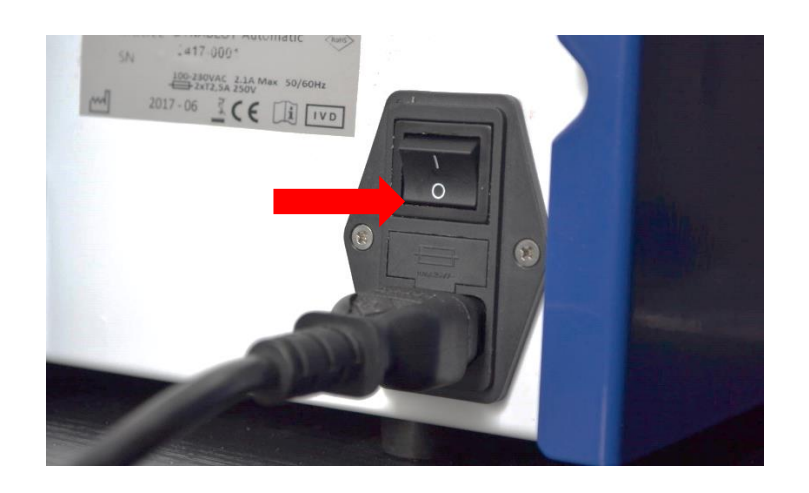

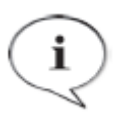

#### **INFORMACE**

Dvouletá záruka je zaručena pouze v případě, pokud je na adresu Dynex Technologies doručena kompletní zpráva z dokončené instalace.

# <span id="page-19-0"></span>**4 Návod k použití**

### <span id="page-19-1"></span>**4.1 Zapnutí přístroje**

Zapněte přístroj vypínačem I/0 na levé zadní straně přístroje. Zapnutí je indikováno svitem modré kontrolky na přední straně přístroje.

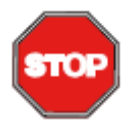

**POZOR** Zkontrolujte všechny možné překážky v dráze pohyblivých částí, aby se zabránilo kolizi.

Zapněte PC a spusťte SW Dynablot Automatic Automaticky se spustí inicializace a selftest přístroje.

Účelem selftestu je nastavení výchozích pozic pohyblivých částí a kontrola funkčnosti přístroje.

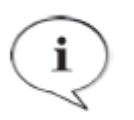

**INFORMACE** Úspěšné provedení seltestu je nutnou podmínkou pro další používání přístroje.

Postup selftestu se zobrazuje v následujícím okně.

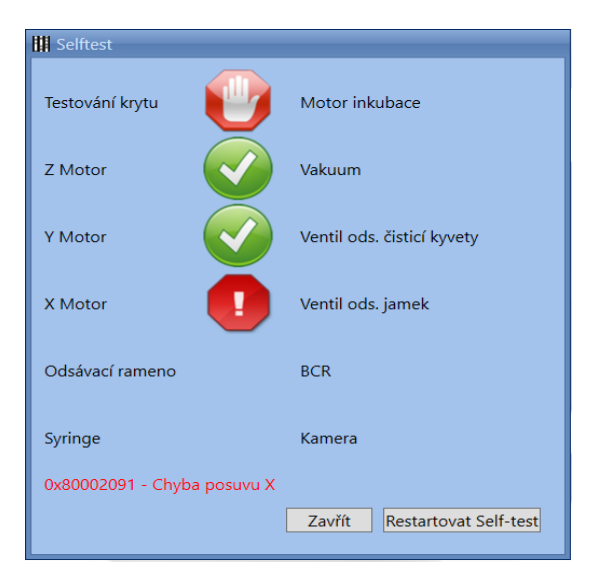

Význam ikon :

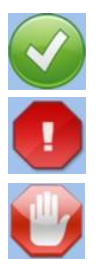

- test úspěšný

- chyba součásti. Číslo a popis chyby jsou zobrazeny červeným textem ve spodní části okna.
- test krytu pracovního prostoru byl uživatelem přeskočen. Tento stav není považován za chybu.

Při testu kamery se rameno přesune nad kontrolní štítek *Camera test* a v okně se zobrazí živý náhled.

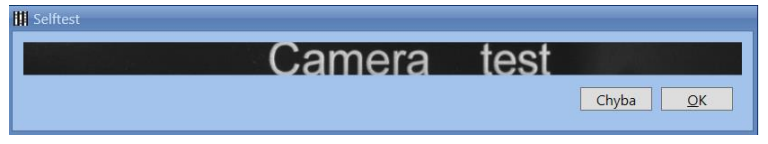

Pokud je štítek správně zobrazen, uživatel to potvrdí stiskem *OK*. V opačném případě použije tlačítko *Chyba*.

Pouze po správně provedeném selftestu může uživatel spustit běh protokolu a provádět údržbu přístroje.

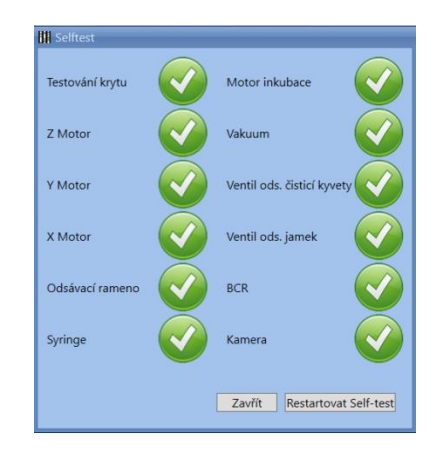

Tlačítkem *Zavřít* se končí provedení selftestu.

**Následující kroky a instrukce s detailním popisem aplikačního software jsou uvedeny v Uživatelské příručce Dynablot Automatic. Naleznete ji v on-line**  *Nápovědě* **v menu** *O aplikaci* **nebo jiné elektronické či tištěné formě.**

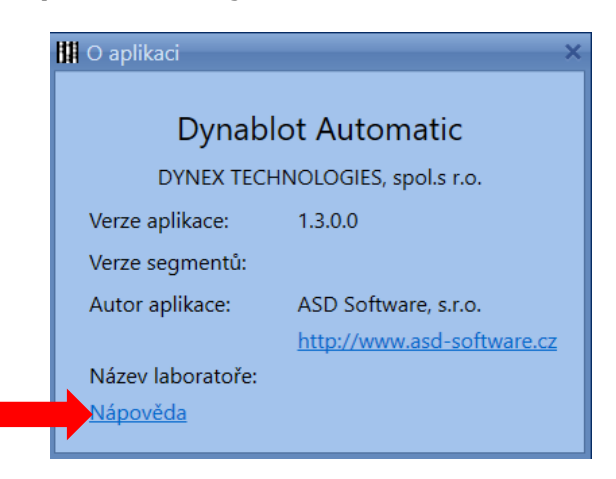

# <span id="page-21-0"></span>**4.2 Systémový roztok**

Pro provoz pipetovacího systému je nutno připravit Systémový roztok. Roztok lze připravit přímo v láhvi systémového roztoku. K 1 l destilované vody se přidají 3 ml přípravku Setup clean.

Před spuštěním běhu protokolu se láhev se systémovým roztokem umístí do stojanu a připojí se k čerpadlu pomocí víčka se sací trubičkou.

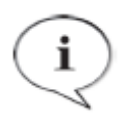

Hladina v láhvi je sledována optickým systémem. Z toho důvodu neumísťujte na část láhve zasunované do držáku samolepicí štítky a podobně.

**NOTE**

Po použití v přístroji lze láhev se zbytkem roztoku uzavřít modrým víčkem a skladovat v chladničce za účelem dalšího použití. Trvanlivost takto používaného a skladovaného roztoku je 14 dní ode dne připravení.

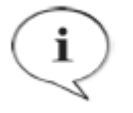

**NOTE** Špatná čistota destilované vody nebo láhve systémového roztoku a také její nevhodné skladování mohou způsobit kontaminaci roztoku. To může způsobit kontaminaci během pipetování vzorků.

# <span id="page-21-1"></span>**4.3 Vypnutí přístroje**

Zavřete software Dynablot Automatic, vypněte PC. Vypněte přístroj vypínačem I/0 na levé zadní straně přístroje.

# <span id="page-22-0"></span>**5 Údržba**

# <span id="page-22-1"></span>**5.1 Čištění**

### <span id="page-22-2"></span>**5.1.1 Po každém běhu**

Po každém běhu protokolu vyčistěte hadičky destilovanou vodou. K tomu se používá menu *Proplach čerpadel*, které se automaticky nabízí po dokončení běhu nebo jej lze otevřít z menu *Údržba přístroje*. Vložte hadičky všech čerpadel do nádoby s destilovanou vodou a zahajte proplach. Hadičky budou postupně propláchnuty nastaveným objemem vody. Výchozí objem je 5 ml (na jeden kanál). V případě potřeby intenzivnějšího čištění může být objem navýšen.

Po čistění mohou být hadičky vyprázdněny. Vyjměte hadičky z nádoby a spusťte proplach s objemem 15 ml. Následně osušte okolí kyvety odstřiku.

Na konci pracovního dne vyprázdněte a vypláchněte nádobu odpadu.

### <span id="page-22-3"></span>**5.1.2 Týdenní a měsíční**

Aplikační software hlídá intervaly pro týdenní a měsíční údržbu. Typ údržby, který je

potřeba provést je spuštěn kliknutím na ikonu údržby **. Ikona se objeví ve spodní** liště, když doba od poslední údržby vyprší.

Procedury údržby lze také spustit kdykoliv z menu *Údržba přístroje.*

#### <span id="page-22-4"></span>**5.1.3 Láhev odpadu**

Po dokončení práce s přístrojem vyprázdněte láhev odpadu. Udržujte láhev v čistotě. Pokud je třeba, omyjte plováky čidel hladiny vodou a detergentem. Ujistěte se, zda se plováky volně pohybují po vodicí tyči.

Víčko láhve musí být během práce pevně dotaženo.

#### <span id="page-22-5"></span>**5.1.4 Pracovní prostor**

Očistěte povrch přístroje vlhkým papírem nebo látkou. Pokud je znečištění silné, použijte detergent.

Čistěte odsávací trubičku, kyvetu odstřiku a jejich okolí isopropanolem. Stejný postup použijte na očistění spodního konce pipetovací jehly a horní části její čisticí kyvety.

Pokud je znečistěno zrcadlo u čtečky čarového kódu, vyjměte z přístroje držák zkumavek a vypněte přístroj. Posuňte pracovní rameno směrem doprava, aby bylo zrcátko přístupné. Vyčistěte jej měkkou látkou (může být navlhčena). Pro závěrečné leštění použijte alkohol.

### <span id="page-22-6"></span>**5.1.5 Vnější povrch a kryt**

Vnější povrch a kryt přístroje mohou být čištěny papírovou utěrkou nebo látkou navlhčenou vodou, případně s detergentem

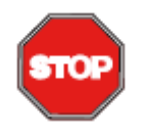

### **POZOR**

Nepoužívejte organická rozpouštědla (např. aceton). Došlo by k nevratnému poškození povrchu přístroje.

### <span id="page-22-7"></span>**5.1.6 Desinfekce přístroje**

Uživatel musí provést vhodnou dekontaminaci, pokud je povrch přístroje potřísněn biologicky nebezpečným materiálem.

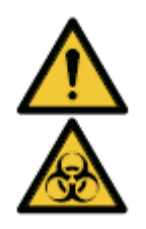

### **VAROVÁNÍ**

Při provádění dekontaminace přístroje doporučujeme použití ochranných rukavic, pláště a brýlí

Přístroj musí být desinfikován i v případě, že je odebírán z laboratoře nebo na něm budou prováděny servisní činnosti.

Před odesláním distributorovi za účelem servisního zásahu musí být přístroj desinfikován. Desinfekce musí být doložena Certifikátem o desinfekci.

### <span id="page-23-0"></span>**5.1.7 Desinfekční postup**

V případě pochybností konzultujte s výrobcem přístroje nebo jeho zástupcem vhodnost složení vámi používaného desinfekčního prostředku vzhledem k jeho vlivu na součásti přístroje.

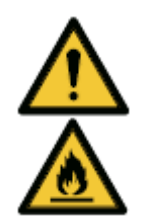

**VAROVÁNÍ**

Nebezpečí požáru a výbuchu! Některé dezinfekční produkty mohou být hořlavé a při nevhodném zpracování mohou vést k výbuchu. Musí být dodržena náležitá bezpečnostní opatření pro práci v laboratoři.

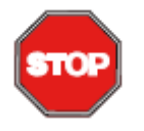

### **DŮLEŽITÉ**

Proniknutí desinfekčního prostředku dovnitř přístroje může způsobit závady v jeho provozu.

#### Desinfekce systému rozplňování a odsávání

- 1. Připravte asi 50 ml desinfekčního prostředku
- 2. Spusťte týdenní údržbu a provádějte její kroky dle pokynů
- 3. Čas sanitace upravte podle expozičního času předepsaného pro použitý roztok (pokud se liší od sanitačního času nastaveného v menu *Nastavení aplikace)*.
- 4. Po dokončení procedury přístroj vypněte a odpojte napájecí kabel
- 5. Odpojte odpadní láhev od přístroje, vyprázdněte ji a vyčistěte (včetně víka s plováky).

#### Desinfekce povrchu

- 6. Pečlivě postříkejte (sprej) povrch přístroje a pracovní prostor desinfekčním prostředkem (nebo použijte jednorázovou měkkou papírovou utěrku navlhčenou desinfekčním roztokem)
- 7. Nejméně po 10 minutách působení opakujte předchozí krok
- 8. Po nejméně 5 hodinách působení vytřete povrch přístroje a pracovního prostoru měkkou papírovou utěrkou navlhčenou roztokem vody s detergentem nebo jen destilovanou vodou a odstraňte zbytky desinfekčního roztoku.
- 9. Osušte povrchy papírovými utěrkami
- 10.Zabalte přístroj a příslušenství
- 11. Proveďte desinfekci rukou a omyjte je s pomocí mýdla.
- 12.Vyplňte protokol o desinfekci (Příloha 1) a umístěte jej na vnější stranu krabice s přístrojem, aby byl dobře viditelný

# <span id="page-24-0"></span>**5.2 Péče o peristaltická čerpadla reagencií**

Z důvodu dodržení přesnosti dávkování je nutné provádět kalibraci peristaltických čerpadel reagencií. Tím se eliminuje postupné opotřebení plastových dílů a hadičky kazety čerpadla.

Kalibrace čerpadel je součástí měsíční údržby. Pokud je to nezbytné, je možno kalibrovat čerpadla i v kratších intervalech. K tomu použijte menu *Údržba přístroje / Automatická kalibrace.*

Peristaltická čerpadla jsou vybavena výměnnou plastovou kazetou s převody a čerpací hadičkou. Při běžném využívání přístroje se doporučuje provádět jednou ročně výměnu techto kazet u používaných čerpadel (viz. Servisní příručka).

Po výměně kazet je nutno provádět záběh a kalibraci čerpadel s novými kazetami.

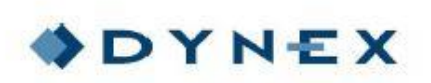

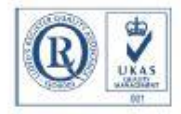

### PROTOKOL O DEKONTAMINACI PŘÍSTROJE

---------------------------------------------------------------------------------------------------

Přistroj musí být před jeho předáním společnosti DYNEX TECHNOLOGIES, spol. s r.o., k opravě, údržbě či odevzdáním dekontaminován, resp. musí být písemně doložena jeho zdravotní nezávadnost pro personál provádějící přepravu a opravu přístroje. (dale jen předmět dekontaminace)

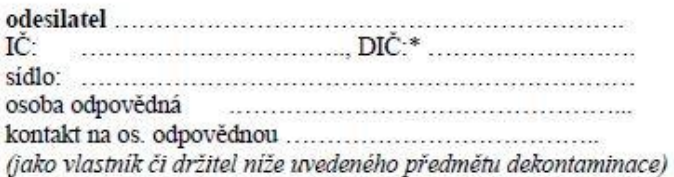

tímto závazně prohlašuje, že předmět dekontaminace:

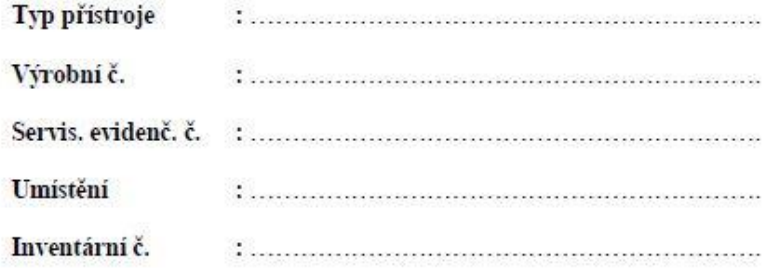

byl před odesláním pečlivě vyčištěn, dekontaminován a neexistuje zde žádné riziko kontaminace.

Odesílatel rovněž zde prohlašuje, že si je vědom odpovědnosti za případnou újmu vzniklou v důsledku kontaminace či jiného znečištění výše uvedeného předmětu ve smyslu příslušných ustanovení zákona č. 89/2012 Sb., občanský zákoník, ve znění pozdějších předpisů.

\* Neni nutné vyplnit v případě uvedení IČ.

DYNEX TECHNOLOGIES, spol s r.o., sidlem Vodičkova 791/41, 110 00 Praha 1, IČO: 48108731, DIČ: CZ48108731 Kontakt: Lidická 977, 273 43 Buštěhrad, Tel: +420 220 303 600, Fax: +420 224 320 133, E-mail: office@dvnex.cz Zapsaná v obchodním rejstříku vedeném Městským soudem v Praze, oddíl C, vložka 15914

www.dynex.cz